# **VERROUILLAGE ET DÉVERROUILLAGE DES BILANS**

**2D Chef d'établissement Saisie directe**

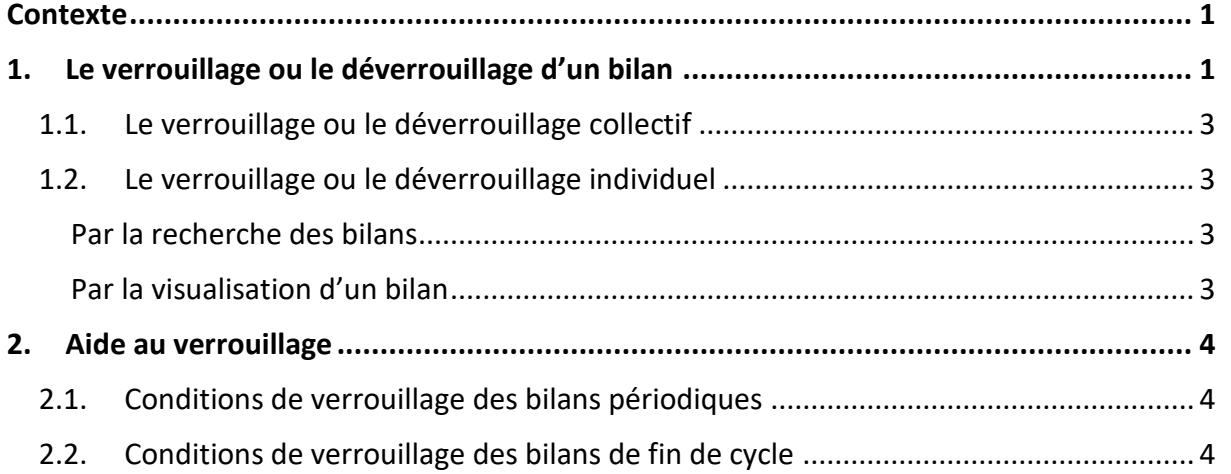

## <span id="page-0-0"></span>**Contexte**

Lorsqu'un bilan est finalisé, son verrouillage entraîne sa validation. Il est alors possible de l'éditer pour le transmettre aux familles, en main propre ou via le service en ligne.

Pour qu'un bilan soit verrouillable, il doit remplir plusieurs conditions de complétude (voir [Aide au verrouillage\)](#page-3-0).

### **Seuls les bilans verrouillés sont conservés d'une année à l'autre.**

Le verrouillage et le déverrouillage des bilans ne sont possibles qu'en saisie directe. En effet, en mode import, tout bilan importé est verrouillé.

### **Conséquences du verrouillage d'un bilan :**

- $\checkmark$  Sa modification est impossible,
- $\checkmark$  Son édition est possible,
- $\checkmark$  Sa publication est automatique sur le service en ligne.

### **Conséquence du déverrouillage d'un bilan :**

 $\checkmark$  Sa modification est de nouveau possible.

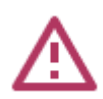

Un bilan visé par un représentant légal sur le service en ligne ne peut plus être déverrouillé.

<span id="page-0-1"></span>Lorsqu'un bilan est déverrouillé, il reste affiché dans le service en ligne. Une fois les corrections effectuées, un nouveau verrouillage permettra de le mettre à jour

## **1. Le verrouillage ou le déverrouillage d'un bilan**

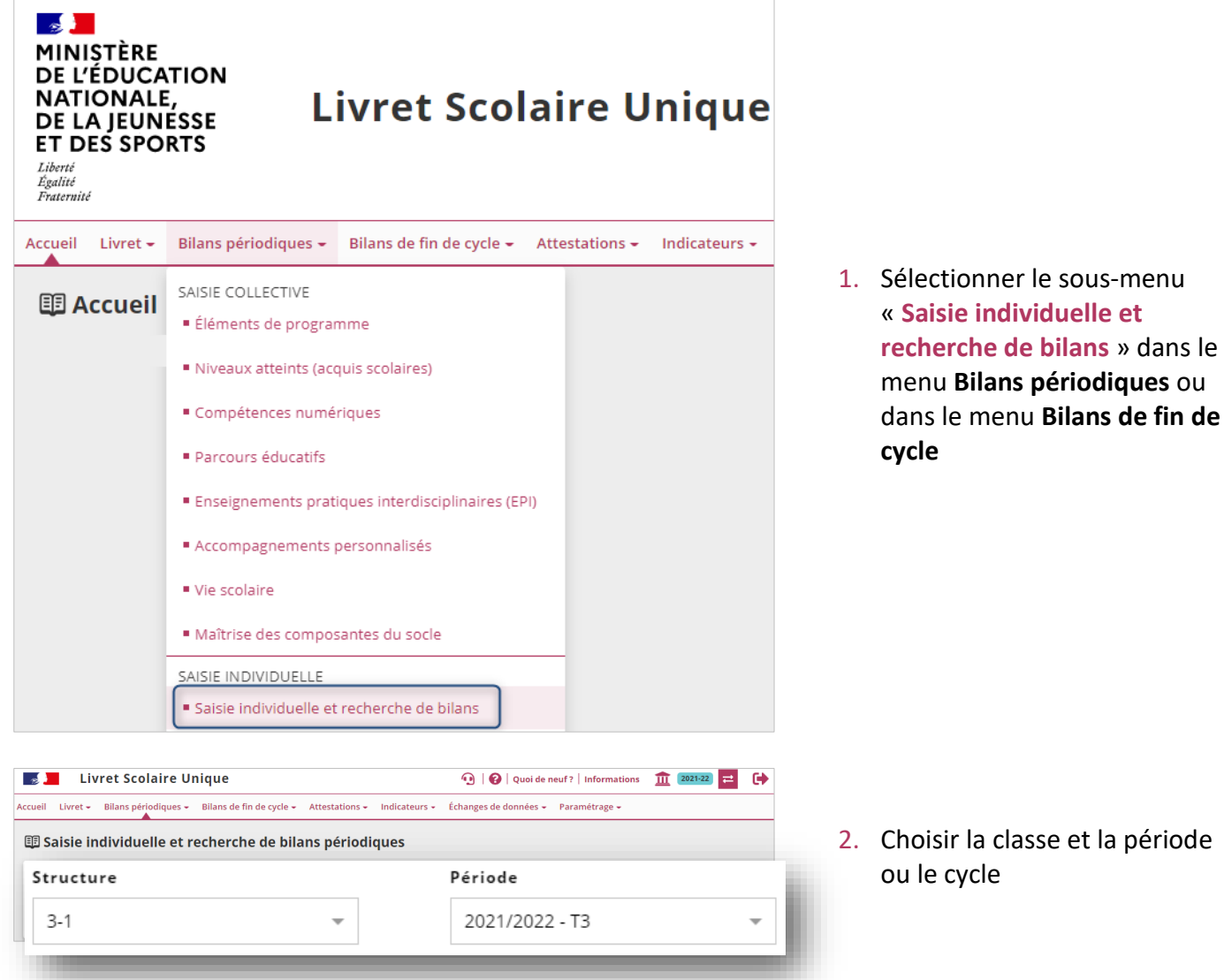

Un symbole indiquant **l'état de verrouillage** du bilan est affiché dans la colonne « **Statut dans LSU** » :

- ✓ signifie que le bilan est **non verrouillé**,
- ✓ signifie que le bilan est **verrouillé**.

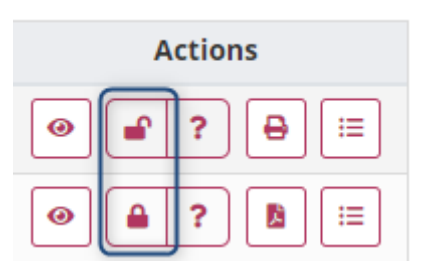

Les boutons de verrouillage et de déverrouillage indiquent :

- ✓ La **possibilité** de verrouiller ou déverrouiller le bilan s'ils sont **colorés**,
- ✓ L'**impossibilité** de verrouiller ou déverrouiller le bilan s'ils sont **grisés**.

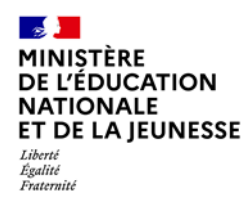

## **Livret Scolaire Unique du CP à la 3**

<span id="page-2-0"></span>Deux possibilités pour verrouiller et déverrouiller : de manière collective ou individuelle.

## **1.1. Le verrouillage ou le déverrouillage collectif**

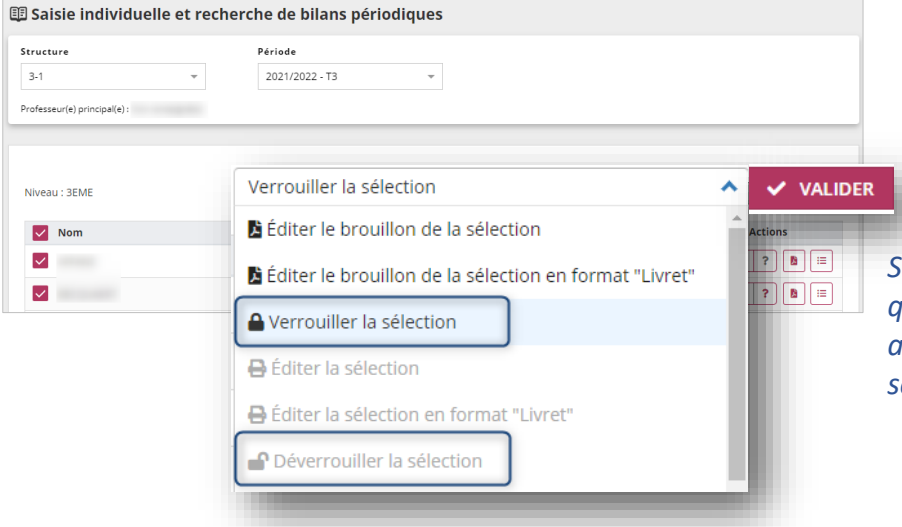

Sélectionner les élèves concernés, choisir l'action « **Verrouiller la sélection** » ou « **Déverrouiller la sélection** » et cliquer sur « **Valider** »

*Si l'action est grisée, cela signifie qu'il n'est pas possible de faire cette action sur au moins un des élèves sélectionnés.*

### <span id="page-2-1"></span>**1.2. Le verrouillage ou le déverrouillage individuel**

Cela peut se réaliser au choix :

#### <span id="page-2-2"></span>**Par la recherche des bilans**

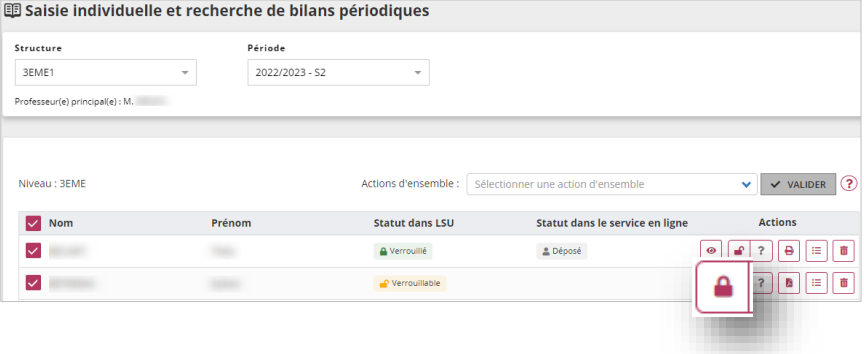

Verrouiller ou déverrouiller le bilan

#### <span id="page-2-3"></span>**Par la visualisation d'un bilan**

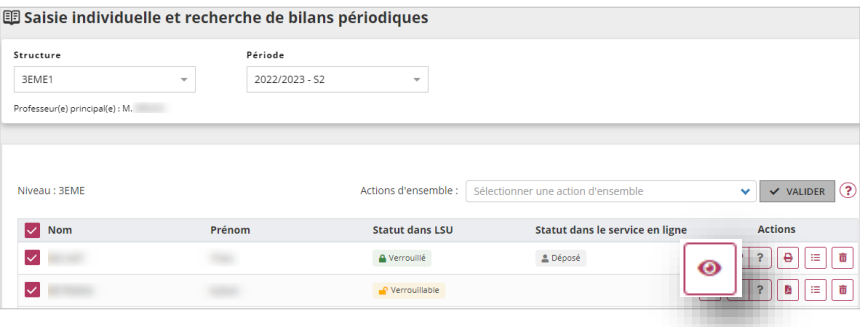

1. Visualiser le bilan

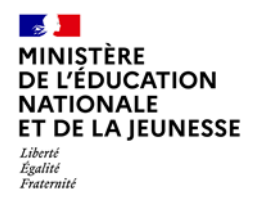

## **Livret Scolaire Unique du CP à la 3**

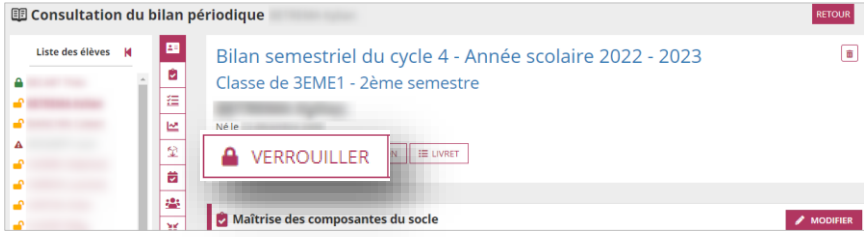

2. Et le verrouiller ou le déverrouiller

## <span id="page-3-0"></span>**2. Aide au verrouillage**

Le bouton d'**aide au verrouillage** permet d'afficher la liste des **informations nécessaires au verrouillage d'un bilan**.

### <span id="page-3-1"></span>**2.1. Conditions de verrouillage des bilans périodiques**

Un bilan périodique est verrouillable si :

- $\checkmark$  Chaque acquis scolaire renseigné est complet\*,
- $\checkmark$  Au moins trois acquis scolaires sont renseignés,
- $\checkmark$  L'appréciation « Évolution des acquis scolaires et conseils pour progresser » est renseignée,
- ✓ Le nombre de retards, d'absences justifiées et injustifiées est renseigné dans la partie vie scolaire.

\* Un acquis scolaire est dit complet lorsque son appréciation et au moins un élément du programme sont renseignés.

*Les positionnements Notes ou Objectifs ne sont pas obligatoires.*

#### **Cas particulier : renseignement des compétences numériques pour les élèves de niveau 6<sup>e</sup>**

Le dernier bilan périodique de 6<sup>e</sup> est verrouillable si au moins une compétence numérique est évaluée. En l'absence de compétences évaluées, un commentaire doit être renseigné dans la zone dédiée à l'appréciation individuelle de l'élève.

### <span id="page-3-2"></span>**2.2. Conditions de verrouillage des bilans de fin de cycle**

Un bilan de fin de cycle est verrouillable si :

- $\checkmark$  Le niveau de maîtrise pour chaque composante du socle est présent,
- ✓ La synthèse des acquis est renseignée.

*Néanmoins, un bilan de fin de cycle n'est verrouillable que lorsque l'élève est sur la dernière année du cycle.*